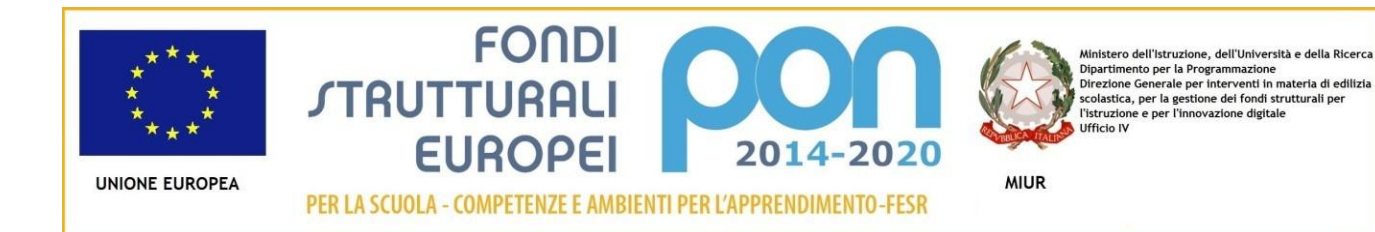

## Ministero dell'Istruzione **ISTITUTO COMPRENSIVO di BELLUSCO e MEZZAGO** Via Pascoli, 9 – 20882 Bellusco (MB) Tel. 039/623554 – Fax 039/623665 C.F. 94030940152 - C.M. MBIC8CP00B E-mail[: mbic8cp00b@istruzione.it](mailto:mbic8cp00b@istruzione.it) Pec [: mbic8cp00b@pec.istruzione.it](mailto:mbic8cp00b@pec.istruzione.it)

Circ. N.132/Doc.

Ai Docenti Scuola Primaria

### **Oggetto: Istruzioni scrutinio – SCUOLA PRIMARIA**

Si forniscono di seguito le indicazioni operative da seguire nella fase di inserimento delle proposte valutative e di scrutino.

### **Procedura di inserimento delle proposte di voto da parte dei docenti**

Il docente, dopo aver effettuato l'accesso, dal proprio menu principale dovrà entrare in "*Scrutinio Primo Ciclo*" > "*Proposte di voto*" > icona "*Voti prop."* in corrispondenza della classe di interesse > scegliere in questo caso il primo periodo.

Il docente visionerà un tabellone contenente l'elenco degli studenti e una colonna per ciascuna materia a lui/lei abbinata. Oltre a queste colonne, ne è stata aggiunta un'altra denominata OBIETT.(Obiettivi). E' SU QUESTA TABELLA CHE BISOGNA INSERIRE LA PROPOSTA DI LIVELLO.

Cliccando sulla cella in corrispondenza degli alunni, si aprirà un popup in cui il docente visionerà la lista degli obiettivi personalizzati dalla scuola, limitatamente alle proprie materie.

Di fianco a ciascun obiettivo è presente un menu a tendina da cui scegliere il livello raggiunto dallo studente nel singolo obiettivo di apprendimento.

# **SI RICORDA CHE QUEST'ANNO LA PROPOSTA DI VOTO CONSISTE NEL SELEZIONARE IL LIVELLO CORRISPONDENTE A CIASCUN OBIETTIVO. PUR ESISTENDO GLI SPAZI DISPONIBILI NON VANNO INSERITI VOTI NUMERICI.**

 **Il coordinatore di classe,** come di consueto, può accedere al tabellone generale delle proposte di voto e visionare, di conseguenza, i livelli inseriti da tutti i docenti della classe, oltre ad inserire quelli relativi alle proprie discipline.

All'apertura dello scrutinio da parte del coordinatore o altro utente preposto a questa funzione, i livelli degli obiettivi di apprendimento degli studenti saranno replicati nel tabellone dello scrutinio.

### **Verbale da stampare**

### **Cliccando su "verbali" scaricare quello con la seguente dicitura:**

*S1C verbale 1 quad con giudizi e obiettivi (Primaria)*

Procedere a eventuali modifiche/integrazioni come, ad esempio, sostituzione colleghi assenti, verifica PEI/PDP, ecc.

#### **Tabellone da stampare**

Per procedere alla stampa cliccare sull'icona "*Tabelloni*" che si trova nella pagina di scrutinio delle varie classi e stampare la tipologia denominata "*Obiettivi*".

Le presenti indicazioni si aggiungono a quelle fornite con circ. N. 127.

 **ll Dirigente Scolastico**

 Prof.ssa *Laura Sisca Firma autografa omessa ai sensi dell'art. 3 del D.Lgs. n. 39/1993*